## **School-Assigned iPad: Accessing the Internet While Away From School**

Here are the steps you will need to follow to access the Internet when away from school with your schoolassigned iPad.

- 1) Go to Settings > Wifi and connect to the wireless network where you are (example: home wifi, friend's wifi, Panera, McDonalds, library, etc.)
- 2) Open up a new tab in your internet browser, such as Safari or Chrome. Put in the URL for a website like [cnn.com](http://cnn.com) and tap enter. (Be sure NOT to just tap on a saved bookmark or a URL that appears from history. Enter the entire URL like [cnn.com,](http://cnn.com) not just cnn and tapping on the suggestion.
- 3) The iBoss login screen will appear.
- 4) When the iBoss login page appears, Sign into the iBoss login using your school username and password. Example below:
	- a. Username: lastname+4digits
	- b. Password: 6 Digit ID
- 5) You will be redirected to Google if you have connected correctly.

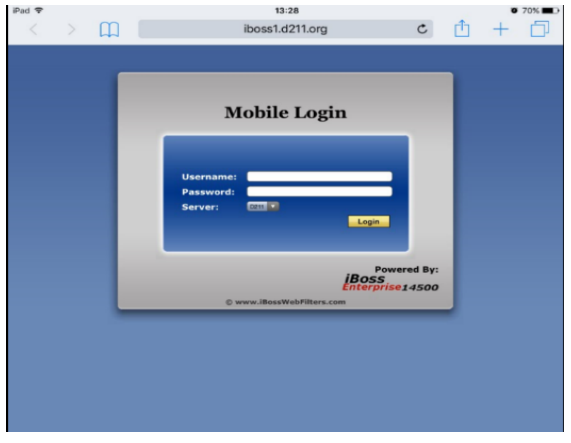

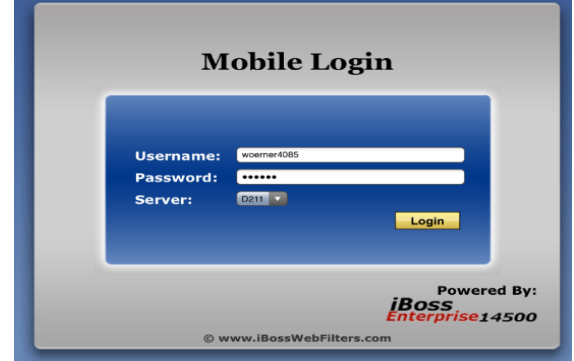

*If the iBoss Screen does not appear, or if it does not go to google after you sign in:* 

- Completely close all of the tabs in your browser by tapping on the " $\overline{X}$ " in the corner of all open tabs.
	- $\circ$  Then fully close the browser  $>$  Double press the Home button and swipe away the browser app
- Restart your iPad.
- Go back to Step 1and try again.

## **TIPS TO GET CONNECTED**

- Be sure to first connect to the wifi where you are located.
- Close ALL open browser tabs and then completely shut down the browser.
- When attempting to connect to iBoss, DO NOT simply tap on a search suggestion or bookmarked URL. Type in the entire URL like conn.com not just cnn
- You will need to sign in **every time you connect to the Internet** in a new place for the first time.
- You may need to sign in to use the Internet multiple times in the same place depending on how the Internet works at that location (such as at a library or if you are using a hot spot at home to connect).
- The filter will reset every eight (8) hours. You will need to sign in each time you connect to a new Wi-Fi and/or every eight (8) hours on a known Wi-Fi network when you want to connect to the Internet outside of school.

Please seek assistance from your School's Technology Team, if you are having trouble connecting your school-assigned iPad to iBoss.